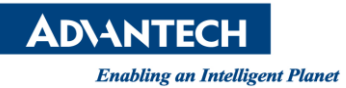

# **Advantech AE Technical Share Document**

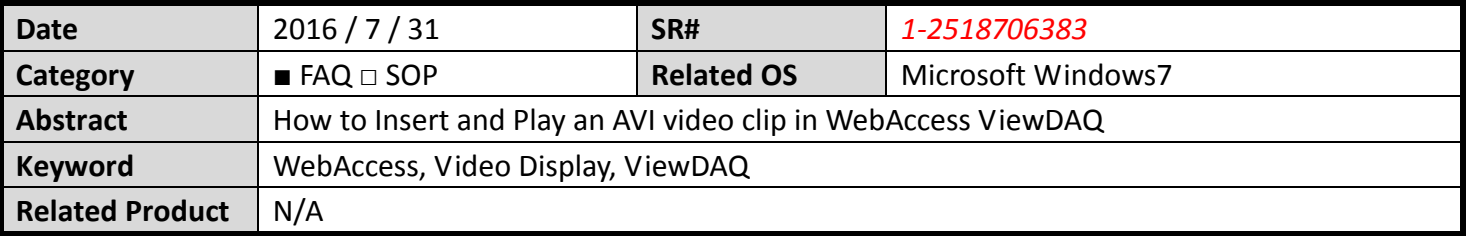

## **Problem Description:**

Customer requests to play an AVI file in ViewDAQ and this function can be achieved by using Video Display function.

## ■ Solution:

1. Copy an avi file (ex. Water.avi) to c:\inetpub\wwwroot

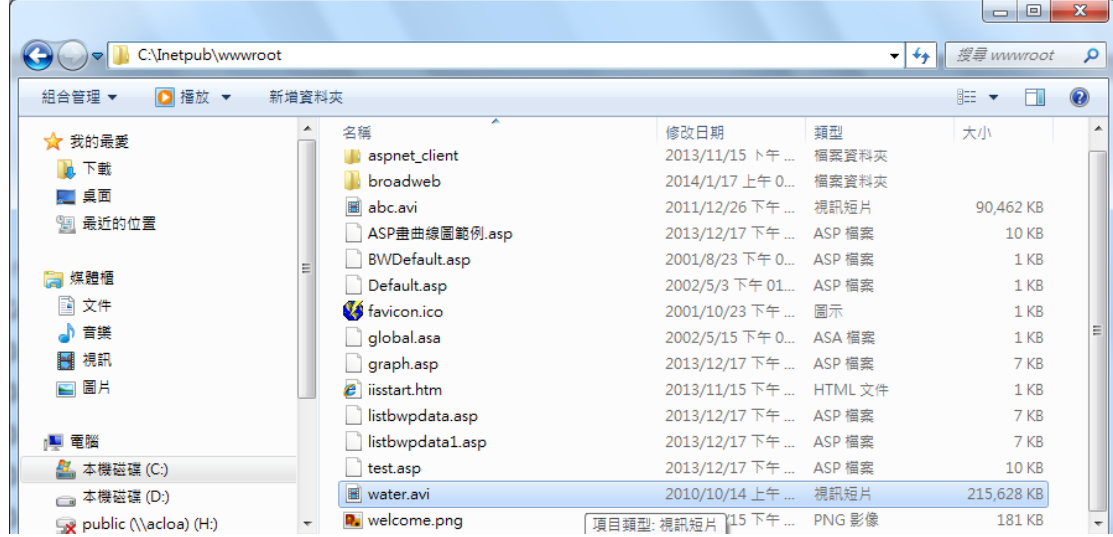

2. Click "video" function in "Project Home -> SCADA Node" Then click "add Video"

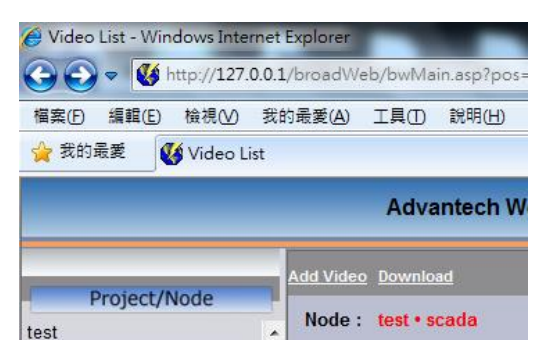

**ADVANTECH** 

**Enabling an Intelligent Planet** 

## 3. Select "mplayerurl" in Video type

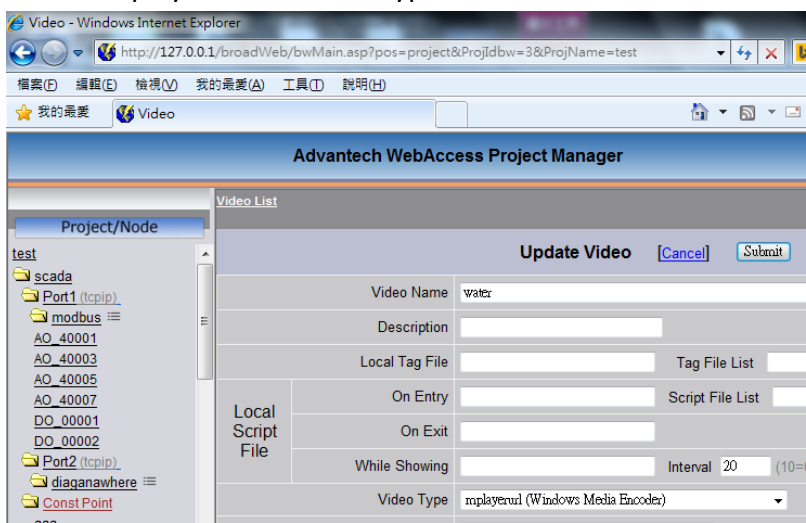

#### Enter [http://127.0.0.1\water.avi](http://127.0.0.1/water.avi) in Image Source

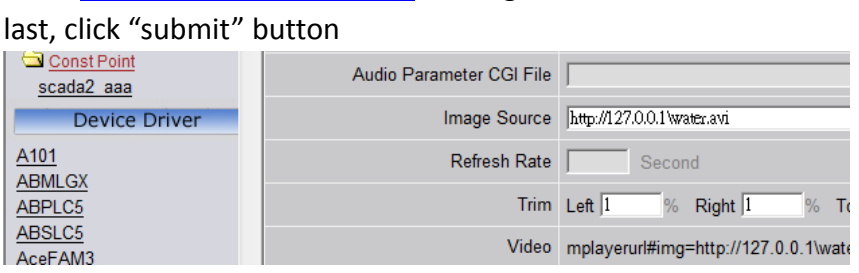

User will get a "mplayerurl…bc=1" line in Video

#### Copy this line to DrawDAQ -> Video Display

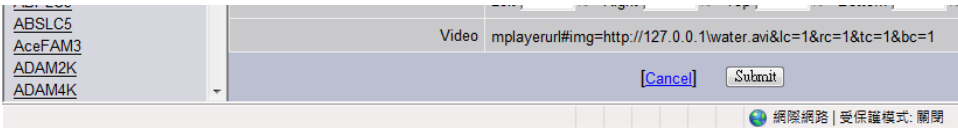

4. DrawDAQ -> Dynamic -> Video Display Enter Video Display name (ex. Video)

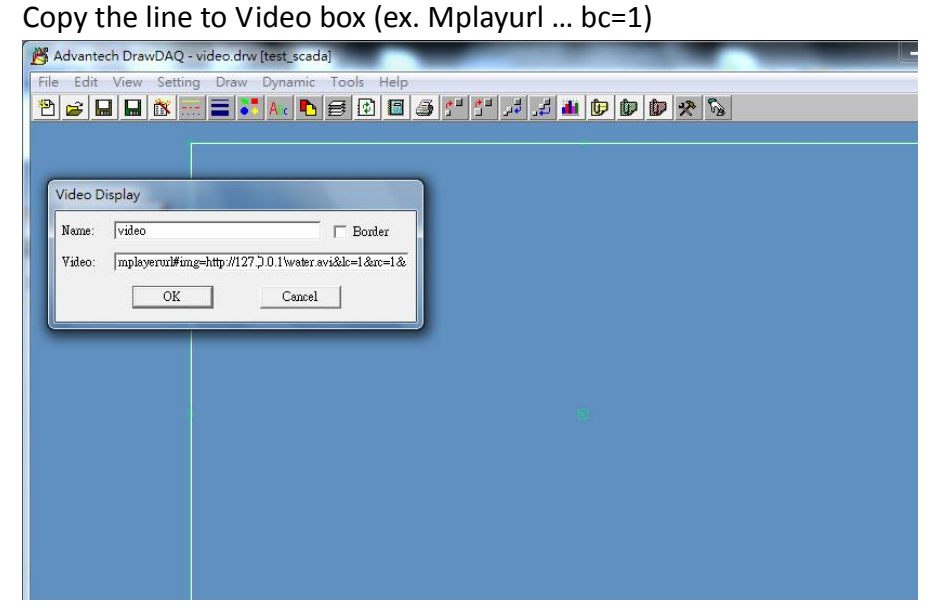

**ADVANTECH** 

**Enabling an Intelligent Planet** 

5. Save DrawDAQ and download The following is result in ViewDAQ.

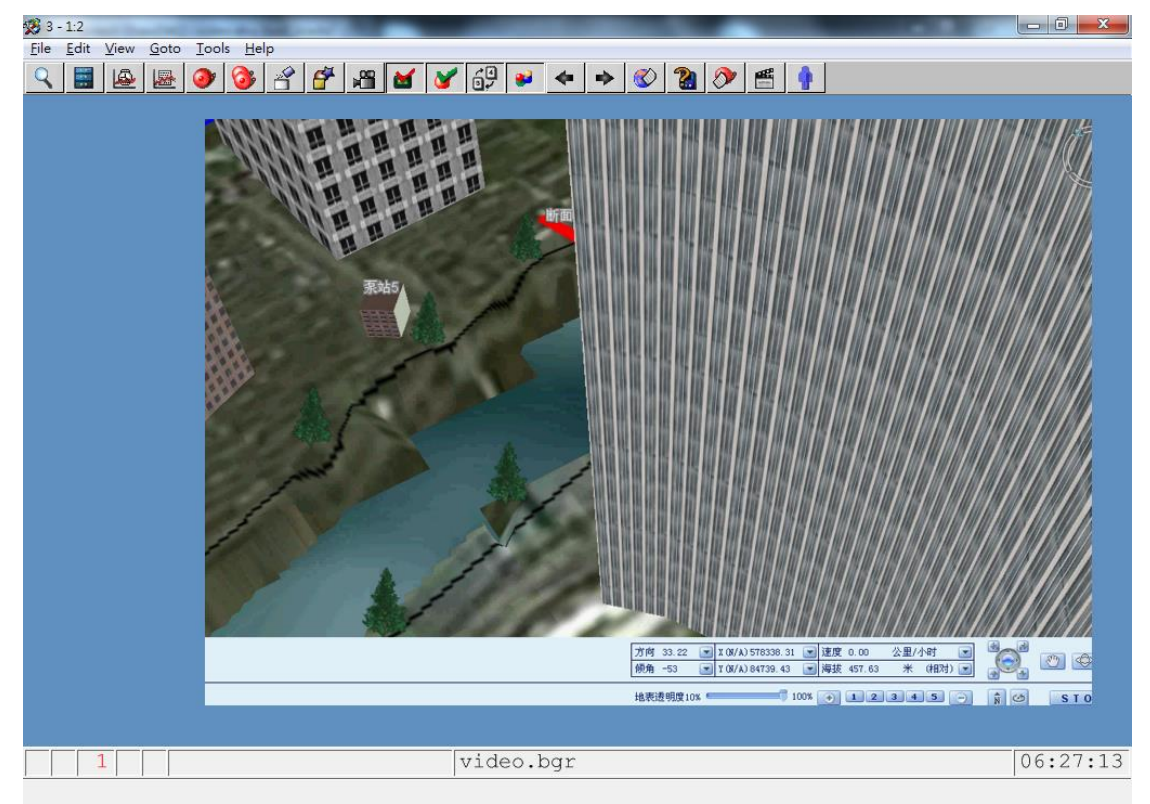

Note: playing mp4 has better performance than avi file